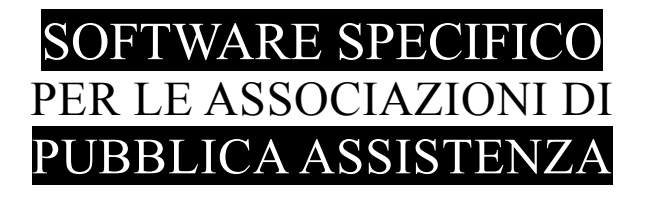

# **S A L I X** GUIDA **OPERATIVA**

# emissione documenti contabili a enti e privati convenzionati

(per servizi sociosanitari non 118)

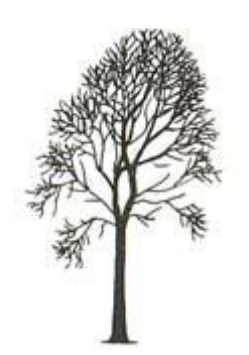

Salix Alba – Salice Bianco

Emilio Panozzo

Aggiornamenti: 24-10-2015

#### *Introduzione*

Salix permette di registrare emettere documenti contabili legati a situazioni complesse, come ad esempio quello del trasporto di due o più pazienti con lo stesso servizio che richiedono "fatturazioni" separate anche nel caso in cui un paziente abbia sovvenzioni totali o parziali da enti assistenziali o comunali.

Esempio: trasporto di tre persone:

- il Sig. ALFA è un privato che rimborsa direttamente
- il Sig. BETA è un privato per il quale paga completamente la casa di riposo POSO
- il Sig. DELTA è un indigente per cui il comune COMU paga una quota del 70% e il resto è a suo carico.

In questo esempio il servizio consiste nell'uscita della macchina che carica le tre persone dalle rispettive abitazioni per portarle al centro anziati alla mattina, ci sarà poi un corrispondente servizio di ritorno nel tardo pomeriggio.

Ciascuna persona ha una sua tariffa specifica basata sulla distanza prefissata percorsa e frazionata in modo da tener conto del fatto che viaggiano diverse persone contemporaneamente.

Osserviamo che il servizio comparirà su ben quattro documenti contabili distinti: uno intestato al Sig. ALFA, uno intestato all'ente POSO, uno intestato all'ente COMU e uno intestato al Sig. DELTA.

E' chiaro che ci sono diverse soluzioni come ad esempio usare bolle di servizio distinte, oppure fare fotocopie o comunque più copie, creare report eccetera, la soluzione adottata in Salix è quella che parte dalla convenzione o accordo con il committente e considera il servizio svolto anche ai fini della contabilità del mezzo e del reale utilizzo del personale (fare più bolle per lo stesso servizio implicherebbe poi un diverso trattamento dei documenti di viaggio ai fini delle statistiche e della gestione dei chilometri del mezzo, con la necessità di considerare eccezioni e altri trucchi che possono generare errori.

Per gestire questa situazione particolarmente complessa si deve usare Salix come nel seguito specificato:

# *Ente o cliente "pagante"*

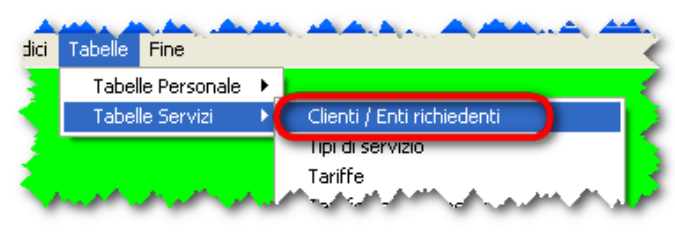

*Fig. 1: Accesso alla tabella clienti*

Qualsiasi documento contabile emesso deve avere un intestatario, nel caso di contabili semplici può essere anche direttamente il trasportato, nel caso di documenti contabili da convenzioni deve esserci necessariamente un nominativo nella tabella dei clienti, anche quando questi sia lo stesso trasportato.

Per il caso di cui si sta dicendo è sufficiente inserire l'indirizzo che deve comparire sul documento.

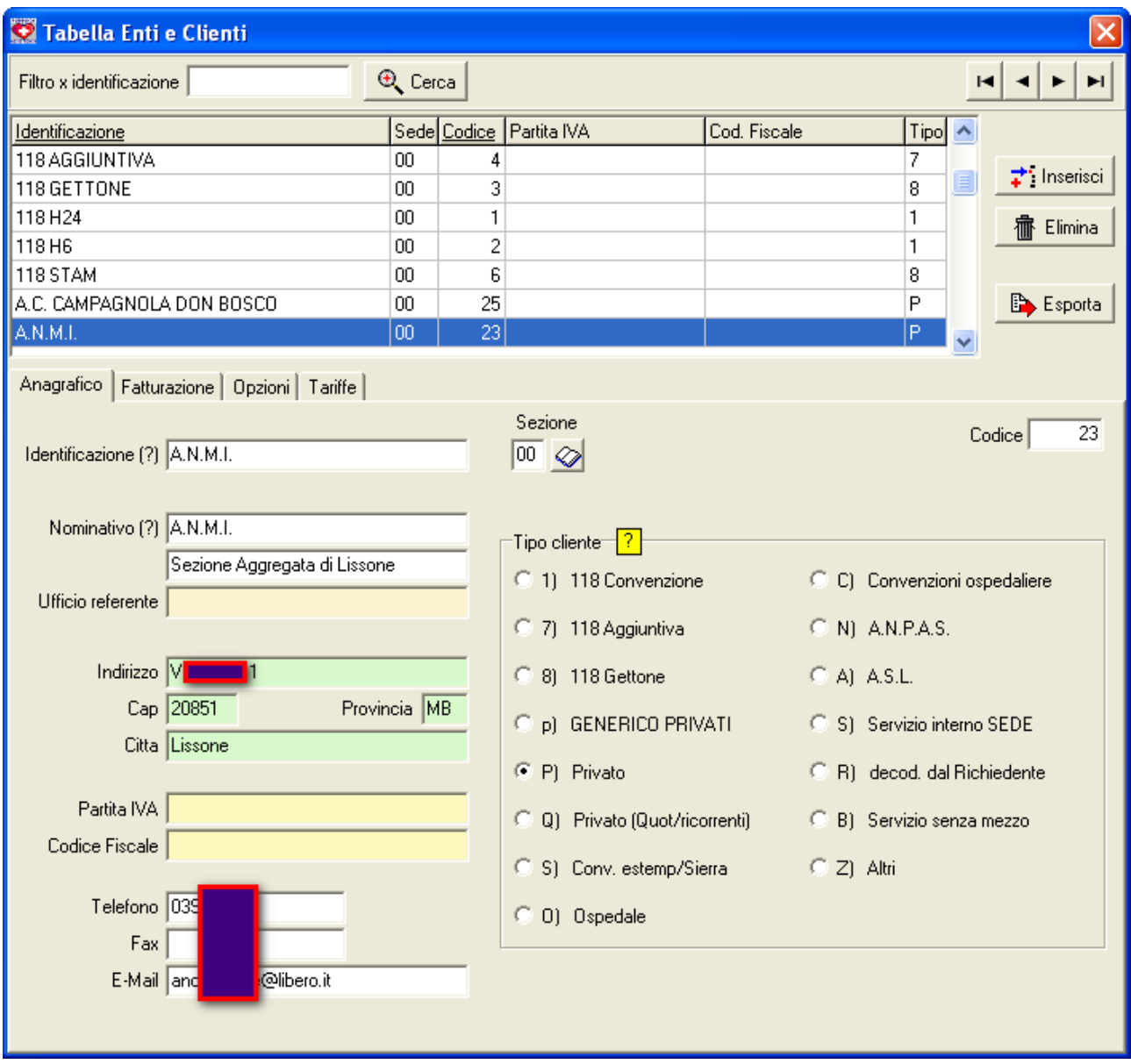

*Fig. 2: Pannello per la manutenzione della tabella degli enti / clienti*

## *Convenzioni*

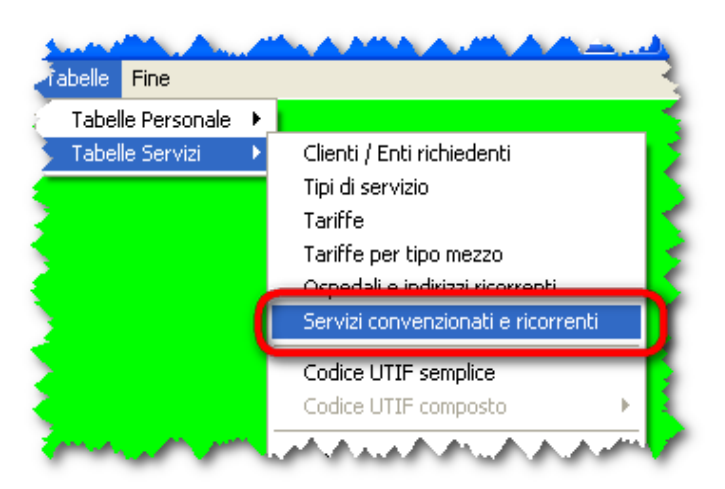

Qui non si intendono le convenzioni accese con AREU / ASL per i servizi di emergenza/urgenza, si intendono invece convenzioni, accordi o contratti accesi con privati singoli o strutture private o pubbliche che regolano i servizi offerti e le corrispondenti quote di rimborso delle spese sostenute.

Qui sotto il pannello di manutenzione delle convenzioni

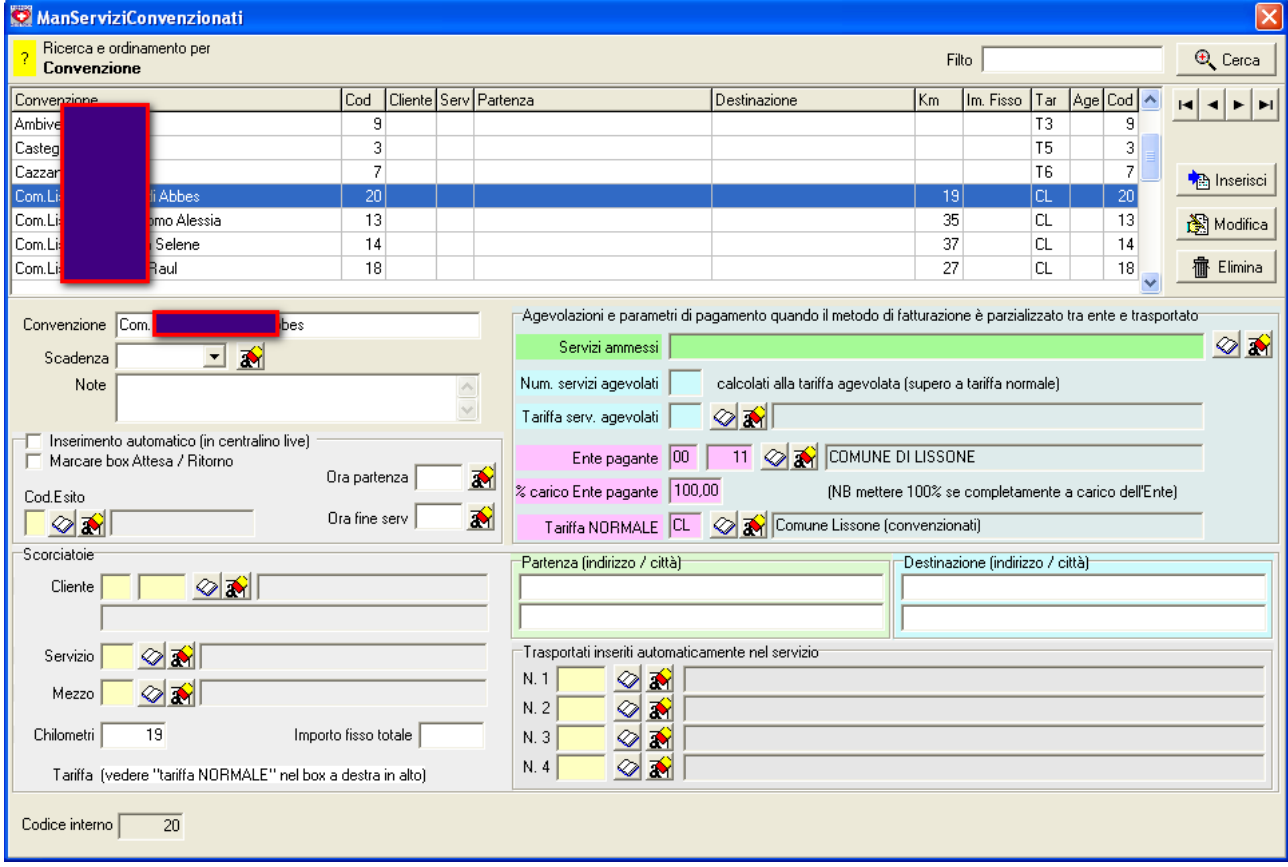

*Fig. 3: Accesso al pannello*

*Fig. 4: Pannello di manutenzione delle convenzioni*

Non c'è limitazione pratica al numero di convenzioni inserite, bisogna tener presente (comunque viene ricordato dal programma) che durante la stampa dei documenti Salix utilizza i dati che sono in questa tabella al momento della stampa del documento, quindi se si modifica il contenuto della tabella e si ristampa il documento, la nuova stampa riflette le modifiche apportate.

Questo se da un lato è un beneficio, dall'altro costringe e evitare modifiche su convenzioni attive per conservare la validità "storica" in caso di ristampa.

Quando le condizioni di una convenzione vengono modificate, BISOGNA abbandonare la vecchia convenzione e crearne una nuova, e se ci si pensa un momento è comunque questa la prassi che si segue nella realtà del rapporto fra l'associazione e il convenzionato, rapporto documentato da una cessazione della convenzione in essere e dalla compilazione di una nuova convenzione.

Se invece la modifica è di tipo tecnico, come ad esempio la correzione di un errore, allora ha senso che la correzione si rifletta su tutti i documenti interessati.

#### **Elementi di una convenzione**

Innanzi tutto una convenzione ha un nome che serve internamente per poterla riconoscere e ricercare, il nome è completamente libero sarà cura dell'operatore evitare nomi duplicati, per il computer quello che conta davvero è il codice convenzione (non il nome) che viene assegnato automaticamente e non è modificabile.

Come si può vedere dal pannello qui sotto gli elementi che compongono una singola convenzione sono molteplici, perché molteplici sono le esigenze legate a questo tipo di accordo, ma ai fini dell'argomento che stiamo trattando ci interessano soltanto i campi qui sotto evidenziati in colore rosa:

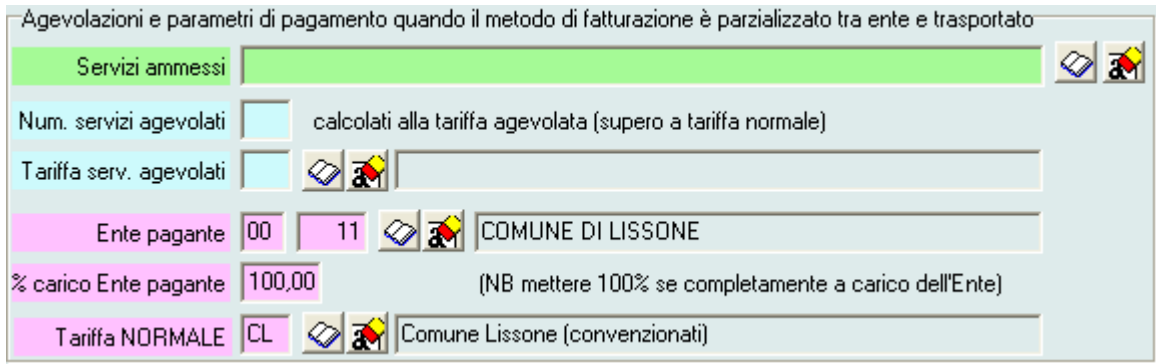

*Fig. 5: Elementi per la fatturazione multipla*

In modo particolare nella convenzione si deve inserire l'ente / cliente che provvede al pagamento del rimborso, la percentuale a carico dell'ente pagante (anche se 100% deve essere indicata) e la tariffa da utilizzare (si rimanda alla documentazione sulle tariffe per la spiegazione dei contenuti di questa tabella e al corrispondente significato).

# *Trasportati ricorrenti*

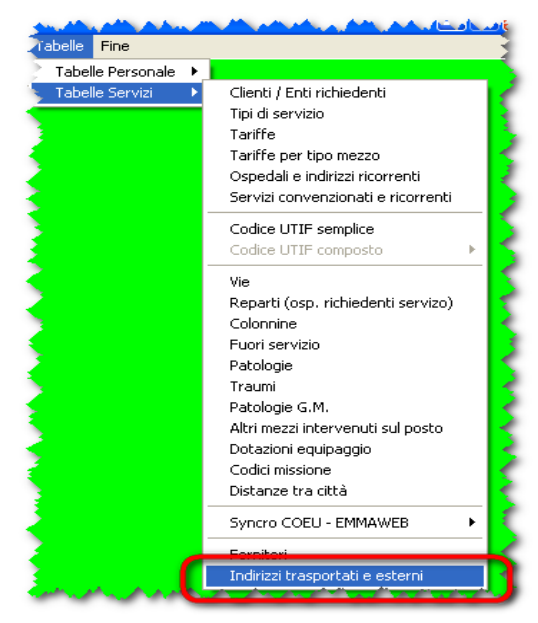

*Fig. 6: Accesso alla rubrica dei trasportati*

Intanto ciascun trasportato deve essere inserito nell'archivio dei trasportati ricorrenti, così sarà facilmente accessibile senza dover scrivere ogni volta i suoi dati da tastiera.

Qui a lato il punto di menù che permette di accedere alla rubrica dei trasportati ricorrenti.

Sotto il pannello per la manutenzione dei dati, inserimento e/o modifica

La rubrica dei trasportati ricorrenti può ospitare indirizzi di soggetti che hanno a che fare con l'associazione pur non avendo rapporto di volontariato o associativo, tramite la categoria si può suddividere la rubrica in otto diverse sotto-rubriche le prime tre accessibili direttamente dai pannelli di registrazione dei servizi (colori verde, giallo e rosso).

| $\boxtimes$<br>Rubrica indirizzi dei pazienti ricorrenti e altri indirizzi esterni |                                                       |                    |                                      |                                              |                                                                          |                         |                              |          |                                                    |
|------------------------------------------------------------------------------------|-------------------------------------------------------|--------------------|--------------------------------------|----------------------------------------------|--------------------------------------------------------------------------|-------------------------|------------------------------|----------|----------------------------------------------------|
| Filtro x categoria                                                                 | @00102030405060708                                    | Convenzione        | $\otimes$                            | Filtro su Nominativo                         |                                                                          |                         | Stampe<br>Anteprima a VIDEO. |          | $\overline{\phantom{a}}$                           |
| ∞<br>Tutte<br>$\overline{?}$                                                       | Soltanto quelli con selezione temporanea              | Cliente<br>Tariffa | $\otimes$<br>$\otimes$               | Nascita   01/01/1994<br>DAL<br>AL 31/12/1994 | ₽<br>Cerca                                                               |                         | <b>A</b> Etichette           |          | Prima etichetta  1                                 |
| Codice<br>28 A<br>32 A                                                             | Nominativo<br>ΕA<br><b>RIA RITA</b>                   |                    | Città<br><b>LISSONE</b><br>LISSONE   |                                              | Nascita<br>14/08/1966                                                    | Tessera                 | <b>TARIFFA</b><br>Cat        | Sel<br>۸ | 21 elementi<br>trovati<br><b>Exporta</b>           |
| 43 B<br>37B<br>41 B                                                                | SIA                                                   |                    | LISSONE<br>LISSONE<br><b>LISSONE</b> |                                              |                                                                          |                         |                              |          |                                                    |
| 22 C<br>26 C                                                                       | BO.                                                   |                    | MACHERIO<br><b>MACHERIO</b>          |                                              |                                                                          |                         |                              |          | <b>R</b> Inserisci<br>靠<br>Elimina                 |
| Nominativo 4                                                                       | A                                                     |                    |                                      | Data nascita<br>Luogo nascita MILANO (MI)    | (qq/mm/aaaa)                                                             | Selezione<br>temporanea | ON [F9]                      |          | Categoria<br>⊘<br>C <sub>1</sub><br>C <sub>2</sub> |
|                                                                                    |                                                       |                    |                                      | Nazione di nascita / Nazionalità             |                                                                          |                         |                              |          | Ò<br>G.<br>$\overline{3}$                          |
| Indirizzo VIA RO<br>CAP 20851                                                      | 8.10                                                  |                    |                                      | C.F. / P.Iva                                 |                                                                          |                         |                              |          | $\overline{4}$<br>15                               |
| Città LISSON                                                                       |                                                       | Prov MB            | <b>ISTAT</b>                         | Nazione resid                                |                                                                          |                         |                              |          | $6\phantom{1}6$                                    |
| Telefoni 039-262                                                                   | 08286                                                 |                    |                                      | Doc.sanitario<br>Dossier o                   |                                                                          | $\overline{?}$          |                              |          | $\overline{7}$                                     |
| eMail                                                                              |                                                       |                    |                                      | autorizzazione<br>Tessera                    |                                                                          |                         |                              |          | ì8                                                 |
| Assicurazione                                                                      |                                                       |                    |                                      |                                              |                                                                          |                         |                              |          |                                                    |
| Note                                                                               |                                                       |                    | $\curvearrowright$                   | Convenzione<br>Scadenza                      |                                                                          | 9 2 Ambivero Andrea     |                              |          |                                                    |
|                                                                                    |                                                       |                    |                                      | A carico di                                  | $\mathbf{r}$<br>$\vert \cdot \vert$<br>$\otimes$ $\mathbf{\overline{x}}$ |                         |                              |          |                                                    |
|                                                                                    |                                                       |                    | $\lor$                               | Tariffa<br>personale                         | ØÑ                                                                       |                         |                              |          |                                                    |
| Codice                                                                             | 28                                                    |                    |                                      |                                              |                                                                          |                         |                              |          |                                                    |
|                                                                                    | Abilita da F1 a F8 per cambio categoria (ATTENZIONE!) |                    |                                      |                                              |                                                                          |                         |                              |          |                                                    |

*Fig. 7: Pannello per la manutenzione della rubrica trasportati ricorrenti*

Gli elementi da inserire nella scheda del trasportato ricorrente sono quelli anagrafici soliti più un elemento fondamentale che è la convenzione, già registrata nell'apposita tabella, a cui il trasportato è collegato.

## **Trasportati soci o personale dell'associazione**

Nel caso in cui il trasportato sia un socio o un'altra persona che ha un rapporto diretto con l'associazione, i suoi dati sono registrati permenentemente nell'archivio del personale.

Anche in questo caso, se il suo trasporto segue una convenzione, bisogna indicare la convenzione nell'apposito campo come mostrato qui sotto.

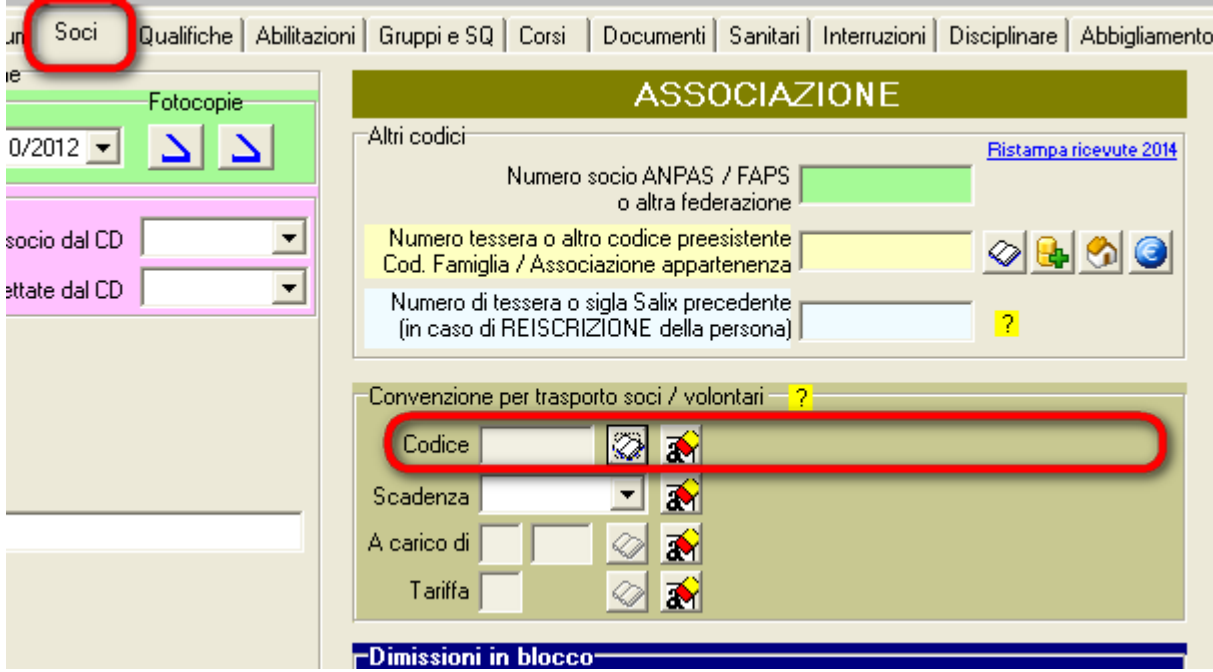

*Fig. 8: Posizione del codice convenzione nell'anagrafico del personale*

## *Registrazione della programmazione dei* **servizi**

Dopo aver strutturato le tabelle dei clienti, tariffe, convenzioni e trasportati si possono registrare i servizi svolti oppure le prenotazioni facendo riferimento alle convenzioni corrispondenti.

Questo è un punto fondamentale: Salix permette (secondo la personalizzazione) di registrare i servizi svolti e/o le prenotazioni inserendo i nominativi dei trasportati in diversi modi:

- 1. registrandoli direttamente negli appositi spazi scrivendo tutte le volte i dati
- 2. recuperando l'anagrafica dalla apposita tabella dei trasportati
- 3. recuperando l'anagrafica da uno dei servizi già svolti
- 4. duplicando l'intero scheda di servizio

Il modo giusto per registrare il trasportato DEVE comprendere, oltre i dati anagrafici, anche il codice della convenzione che permetterà in seguito di automatizzare il processo di produzione del documento contabile.

I servizi svolti registrati senza codice convenzione evidentemente non possno apparire nella fatturazione relativa, quindi è fondamentale che ci siano i codici di riferimento.

La registrazione di tipo 1 qui sopra non è da utilizzare perché non può essere legata automaticamente a un codice convenzione, tuttavia, se si commetono errori di questo genere, il codice convenzione può essere aggiunto in un secondo momento.

La registrazione di tipo 2 qui sopra è quella più indicata, sia perché permette di risparmiare tempo e lavoro di trascrizione, sia perché garantisce l'ereditarietà dei codici presenti nelle tabelle.

La registrazione di tipo 3 qui sopra può essere utilizzata prestando attenzione di attingere a una registrazione che ha già il codice convenzione, altrimenti ricadiamo nel caso di tipo 1.

La registrazione di tipo 4 qui sopra può essere utilizzata prestando attenzione di duplicare una scheda con tutte le convenzioni necessarie per ciascun trasportato inserito.

Nei pannelli seguenti vedremo quali sono e dove sono i campi che contengono i codici di convenzione e come utilizzarli.

Una osservazione che potrebbe essere fatta è domandarsi perché è proprio necessario prestare attenzione operativa circa la presenza dei codici convenzione e non sia questo un controllo demandabile al software (del tipo: se non c'è il codice avvisami).

Bisogna considerare che non tutti i servizi vengono svolti con le stesse caratteristiche, l'Associazione infatti gestisce servizi di emergenza urgenza sia per convenzioni 118Hxx, sia per gettoni e/o estemporanee (che sono sempre convenzioni ma rimborsate servizio per servizio), poi gestisce servizi di trasporto privati semplici, servizi sportivi e di stazionamento semplici, servizi privati complessi come quelli oggetto di questo manuale; in questa etereogenità non è possible effettuare controlli automatici sulla presenza della convenzione perché il sistema non può riconoscere (almeno non ancora!) il trasportato per nome e cognome ma deve basarsi su elementi certi e codificati contenuti nelle tabelle.

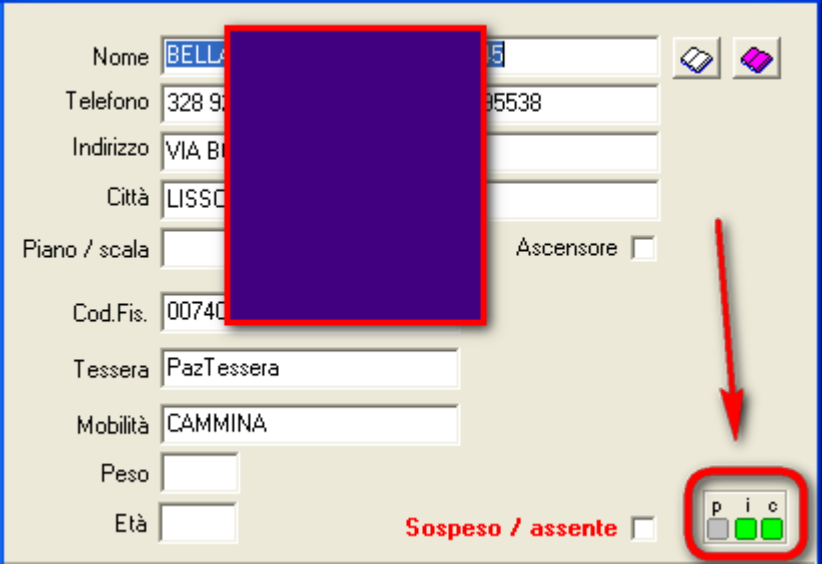

#### **Codice convenzione nelle prenotazioni**

*Fig. 9: Pannello del traportato nel modulo prenotazioni*

Nel pannello delle prenotazioni, quando si inserisce un traportato, si hanno a disposizione gli spazi per inserire il nome manuamente e anche due libretti per l'accesso alle rubriche.

Il libretto bianco recupera i dati da un precedente servizio, il libretto viola recupera i dati dalle rubriche degli indirizzi di cui s'è detto in precedenza, anagrafico indirizzi trasportati ricorrenti e anagrafico del personale.

I tre led in basso a destra (indicati dalla freccia rossa) e identificati dalla sigla "p i c" indicano, quando accesi, la presenza dei codici necessari secondo il seguente significato:

p = il nominativo è stato prelevato dalla rubrica del personale

i = il nominativo è stato prelevato dalla rubrica dei trasportati ricorrenti

c = il nominativo ha una convenzione nella tabella delle convenzioni

Di fatto all'operatore non serve conoscere il numero della convenzione, gli è sufficiente sapere che esiste.

Gli operatori (di centralino) sono persone competenti nel lavoro che svolgono e, con o senza computer, sarebbero in grado comunque di riconoscere se quella certa persona viaggia a carico proprio, a carico del comune il perché e il percome, stiamo infatti trattando servizi ricorrenti che probabilmente vengono svolti tutti i giorni o alcuni giorni nella settimana.

Quindi chi sta lavorando al programma di gestione dei servizi prenotati sa perfettamente cosa sta facendo, Salix non fa nulla di nuovo o di diverso, l'operatore dovrà fare le solite cose tenendo il sistema informatico aggiornato in modo che le elaborazioni successive (che probabilmente riguardano altre persone e altre mansioni) ne siano avvantaggiate.

Salix mette a disposizione strategie di aiuto affinché si possa raggiungere l'obiettivo di velocità e precisione, tuttavia sono sempre e comunque gli operatori che governano il sistema, non è il programma che fa quello che vuole, nonostante la personalizzazione e le strutture dati preregistrate.

#### *Codice convenzione nei fogli di viaggio*

Per le associazioni che non utilizzano il sistema di gestione dei servizi prenotati e programmati, il

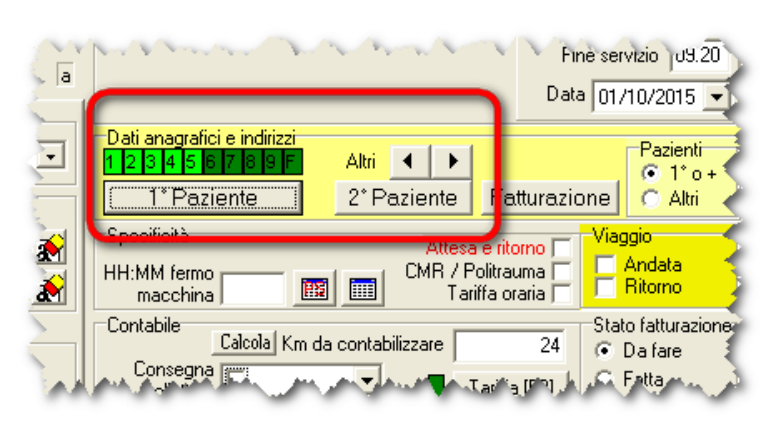

*Fig. 10: Accesso alla scheda dei pazienti*

trasportato viene inserito direttamente registrando la bolla, il punto in cui inserire il paziente e controllare l'esistenza della convenzione è mostrato di seguito.

C'è una ulteriore considerazione che vale in tutti i casi: nonostate l'attenzione e la buona volontà degli operatori coinvolti nel processo di raccolta dei dati può capitare un errore, questo paragrafo mostra come correggerlo oltre che come inserirlo.

Durante l'inserimento o ma modifica di un servizio si accede come di consueto alla scheda paziente e ci si trova questo pannello dove è evidenziato il campo convenzione.

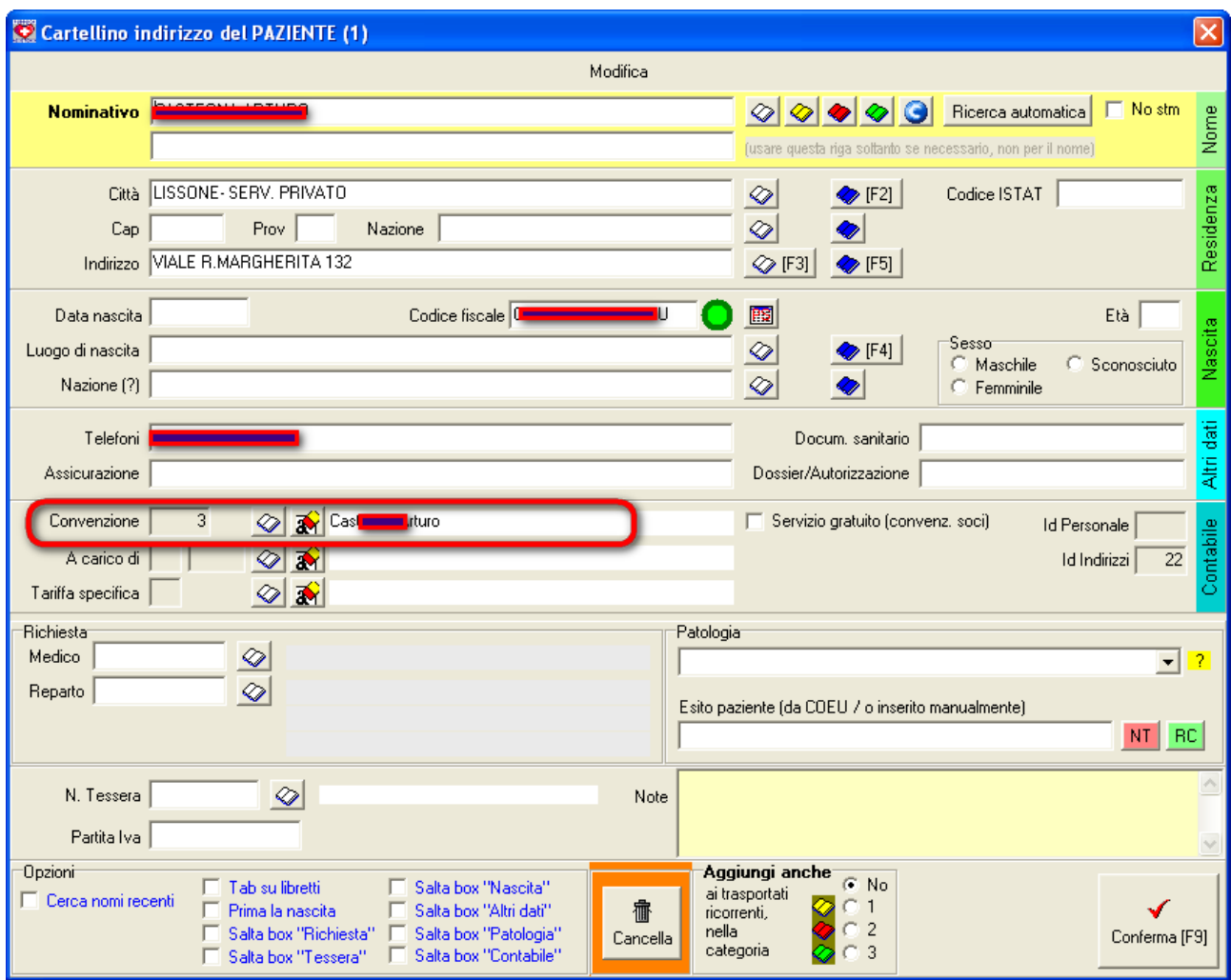

*Fig. 11: Pannello di registrazione del paziente*

# *Emissione documenti contabili da convenzioni*

| Salix: gestionale completo per Associazioni di Pubblica Assistenza                                       |  |  |                                |                                             |  |                             |          |       |  |  |
|----------------------------------------------------------------------------------------------------|--|--|--------------------------------|---------------------------------------------|--|-----------------------------|----------|-------|--|--|
| Web.                                                                                                    |  |  | Personale Servizi Fatturazione |                                             |  | Messaggi Generale Magazzini | Presenze | Auton |  |  |
| Controllo interattivo bolle<br>Prospetto di controllo bolle                                              |  |  |                                |                                             |  |                             |          |       |  |  |
| Documenti contabili (emissione / incasso)<br>Ħ.<br><u>Timbri ner intestazioni e descrizioni diverse.</u> |  |  |                                |                                             |  |                             |          |       |  |  |
| Documenti contabili a enti e privati convenzionati                                                       |  |  |                                |                                             |  |                             |          |       |  |  |
| Rendiconto dei servizi per cliente e mezzo<br>Riepilogo servizi (XLS)                                    |  |  |                                |                                             |  |                             |          |       |  |  |
|                                                                                                    |  |  |                                | Elenco servizi estemporanei per ANPAS (XLS) |  |                             |          |       |  |  |

*Fig. 12: Accesso al pannello*

| Stampa documenti contabili a enti e privati convenzionati                                                                                             |                                                |                                                              |                                              |                | $\times$            |
|----------------------------------------------------------------------------------------------------|------------------------------------------------|--------------------------------------------------------------|----------------------------------------------|----------------|---------------------|
| Agevolati<br>Periodo<br>$01/09/2015$ $\rightarrow$<br>30/09/2015<br>C Visibili<br>$\clubsuit$ 01<br>$A$ dal $A$ FM<br>C Nascosti<br>Filtro per numeri | Selez documenti<br>C Da Stampare<br>C Stampati | Tipo di stampa <sup>-</sup><br>C Provvisoria<br>C Definitiva |                                              | Documento      | Del 24/10/2015      |
| Causale                                                                                                    |                                                |                                                              | Opzioni<br>Modalità pagam<br>Prom            | Sconto cliente | Arrotondamento      |
| RIMBORSO SPESE                                                                                                    |                                                |                                                              | $@$ No $@$ 2<br><b>E</b> No                  | $C$ No         | $\subset N_0$       |
| per i sottoelencati interventi effettuati per Vostro conto                                                                                            |                                                |                                                              | $C_1$ $C$ Già<br>$C$ Si                      | $C$ Si (0,00%) | $C$ Si (£0,50)      |
| Enti<br>Privati   ElencoServizi                                                                                                    |                                                |                                                              |                                              |                |                     |
| Nr.Conv Convenzione                                                                                                    |                                                | Cod.Cli                                                      | Cliente                                      | Nr. Doc.       | Anno<br>ㅅ           |
| $9$ Amb                                                                                                    |                                                |                                                              | 38 AMP <sup>N/FRO</sup> *NDREA               |                |                     |
| 3 Cas<br>7 Caz                                                                                                    |                                                |                                                              | 33 CAS<br>RTURO<br>37 CAZ<br>UIGIA           |                |                     |
| 20 Con<br>es                                                                                                    |                                                |                                                              | 11 COMUNE DI LISSONE                         |                |                     |
| 13 Con<br>lessia                                                                                                    |                                                |                                                              | 11 COMUNE DI LISSONE                         |                |                     |
| 14 Con<br>he                                                                                                    |                                                |                                                              | 11 COMUNE DI LISSONE                         |                |                     |
| 16 Con<br>ncesca                                                                                                    |                                                |                                                              | 11 COMUNE DI LISSONE                         |                |                     |
| 17 Con<br>eonora                                                                                                    |                                                |                                                              | 11 COMUNE DI LISSONE                         |                |                     |
| 19 Con<br><b>Iulvia</b><br>15 Con                                                                                                    |                                                |                                                              | 11 COMUNE DI LISSONE<br>11 COMUNE DI LISSONE |                |                     |
| <b>Vatore</b><br>5 Loc                                                                                                    |                                                |                                                              | 35 LOC/                                      |                |                     |
| 4 Par                                                                                                    |                                                |                                                              | 34 PAN                                       | ANUELA         |                     |
| 10 Per                                                                                                    |                                                |                                                              | 39 PEN                                       |                |                     |
| 12 Sold                                                                                                    |                                                |                                                              | 41 SOL                                       |                |                     |
|                                                                                                    |                                                |                                                              |                                              |                |                     |
| Riga Selezionata<br><b>St.Km</b>                                                                                                    | St. %                                          | Tragitto                                                     |                                              |                |                     |
| $G$ Si<br>Soggetti:<br>Documento:                                                                                                    | $C$ Si                                         | C Da bolla                                                   | Stampante                                    |                |                     |
| Convenzione:<br>$C$ No<br><b>Id Indirizzi:</b><br>Id Personale:                                                                                       | $F$ No                                         | C Da conv                                                    | Anteprima a VIDEO.                           |                | $\vert \cdot \vert$ |
| NOTA BENE! Le tariffe e le percentuali sono ricavate dalla attuale tabella delle convenzioni                                                          |                                                |                                                              |                                              |                |                     |

*Fig. 13: Il pannello di stampa documenti contabili*

Nella figura precedente è riportato il pannello che permette di ottenere tutti i documenti necessari per ciascun ente e/o privato interessato.

Vediamo le opzioni disponibili:

| Stampa documenti contabili a enti e privati convenzionati   |            |                  |                             |                                |                                               |                          |                        |  |
|-------------------------------------------------------------|------------|------------------|-----------------------------|--------------------------------|-----------------------------------------------|--------------------------|------------------------|--|
| Periodo                                                     | :Agevolati | ∙Selez documenti | Tipo di stampa <sup>.</sup> |                                | :Numeratore e tipo di documento da stampareji |                          | ∙Documento⊤            |  |
| $ 30/09/2015 $ $\blacktriangleright$<br>$01/09/2015 -$      | C Visibili | ⊙ Da Stampare    | Provvisoria                 | (C 1-Nota debitor              |                                               |                          | 1004<br>Numero         |  |
| $\frac{1}{2}$ dal $\frac{1}{2}$ FM<br>$\triangleq$ 01       |            |                  |                             |                                |                                               |                          |                        |  |
| Filtro per numeri                                           | Nascosti   | Stampati         | $\bullet$ Definitiva        |                                |                                               |                          | Del 24/10/2015 -       |  |
| Opzioni<br>:Causalet                                        |            |                  |                             |                                |                                               |                          |                        |  |
| IRIMBORSO SPESE                                             |            |                  |                             | Modalità pagam<br>$G$ No $O$ 2 | :Prom<br>$\odot$ No.                          | 'Sconto cliente'<br>™ No | Arrotondamento<br>i No |  |
| per i sottoelencati interventi effettuati per Vostro contol |            |                  |                             | $C$ Già<br>D 1                 | -Si                                           | $\bullet$ Si (0,00%)     | $\bullet$ Si (£0,50)   |  |

*Fig. 14: Opzioni per la stampa*

Fondamentale è il periodo da considerare che si riferice alle date di svolgimento dei servizi;

la seconda opzione permette di visualizzare o nascondere i servizi registrati con la caratteristica di agevolazione che, comunque, non apparirebbero in fattura;

la selezione documenti (da stampare / stampati) serve per includere in alternativa i documenti per cui non è ancora stata stampata il documento contabile, oppure quelli per cui è già stato stampato, è evidente in questo secondo caso che abbiamo la possibilità di fare delle ristampe;

il tipo di stampa provvisoria permette di ottenere una distinta, non un documento contabile "ex fattura", se scegliamo definitiva invece avremo un documento numerato secondo il numeratore scelto. Un documento stampato in modo definitivo può essere ristampato oppure anche eliminato.

La causale è la solita registrata in personalizzazione ma modificabile.

Le opzioni di stampa permettono di cambiare i "timbri" in chiusura documento e di considerare lo sconto al cliente (registrato sulla tabella clienti) ed eventualmente esporre un calcolo di arrotondamento.

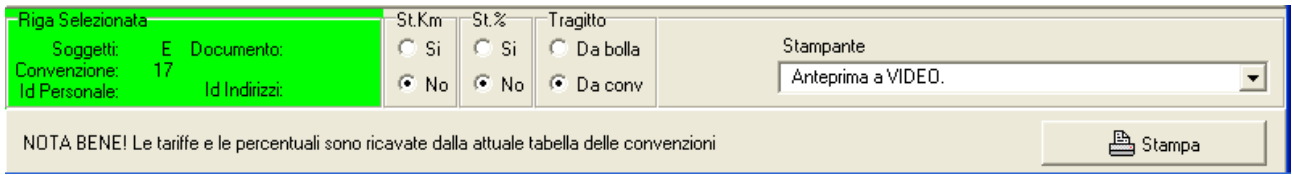

*Fig. 15: Esecuzione della stampa*

Per l'esecuzione della stampa E' NECESSARIO selezionare la riga corrispondente al documento che si vuole stampare, altrimenti il programma non fa apparire il tasto stampa, ci sono ancora ulteriori opzioni che sono: possibilità di stampare i chilometri oppure no, possibilità di stampare la % di contribuzione dell'ente al trasportato (il valore 100,00 non viene comunque stampato) e ancora che tipo di tragitto stampare, se quello che risulta dalla bolla oppure quello che è stabilito nella convenzione (questa opzione è utile quando si caricano trasportati da luoghi abbastanza diversi e non sempre fissi)

#### *Scelta dei soggetti destinatari*

| Privati   ElencoServizi  <br>$\vert$ Enti |                     |       |  |  |  |                 |  |  |
|-------------------------------------------|---------------------|-------|--|--|--|-----------------|--|--|
|                                           | Nr.Conv Convenzione |       |  |  |  | Socio Nominativ |  |  |
| 14 Com.Lissor                             |                     | lene. |  |  |  |                 |  |  |

*Fig. 16: Soggetti destinatari*

I soggetti destinatari dei documenti contabili, come abbiamo visto nell'esempio all'inizio, possono essere sia l'ente / cliente pagante sia, per la sua quota percentuale prevista dalla convenzione, il trasportato stesso, e uno stesso servizio apparirà, per le quote stabilite, sia sulla fattura del cliente sia su quella del trasportato.

Il selettore mostrato nella figura qui sopra permette di passare dall'elenco dei documenti destinati al cliente a quello dei documenti destinati al trasportato, vale sempre la regola del click su una riga per indicare quale voglio stampare.

I documenti stampato spariscono automaticamente dall'elenco, perché cambia il loro stato stampato / da stampare. Quando non si vedono più documenti da stampare in un certo periodo significa che il lavoro di produzione può considerarsi concluso.

#### *Ristampa ed eliminazione*

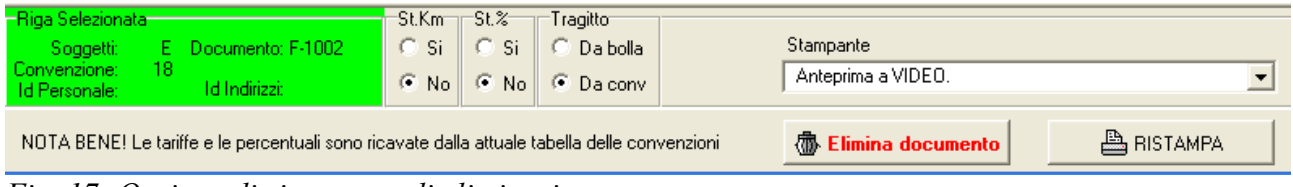

*Fig. 17: Opzione di ristampa e di eliminazione*

Se, dopo aver stampato il documento in modo definitivo, ci si accorge di aver commesso errori è ancora possibile eliminarlo e far tornare i servizi nello stato "da stampare" per poter correggere e ripetere l'operazione, in casi come questo tener comunque ben presente il numero del documento e la consecutività del numeratore, non soltanto durante questa eliminazione e corrispondente ricreazione, ma anche e soprattutto nella stampa del prossimo documento bisogna controllare attentamente la numerazione.

Salix non considera eccezioni, aiuta nel lavoro, ma è una macchina, non è intelligente e non conosce il significato di quello che stiamo facendo.